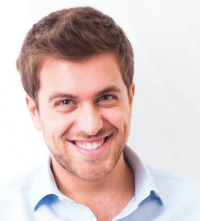

## GUIDE D'UTILISATION DU SITE

# papermailing.com

### Allez sur le site :

#### http://www.papermailing.com

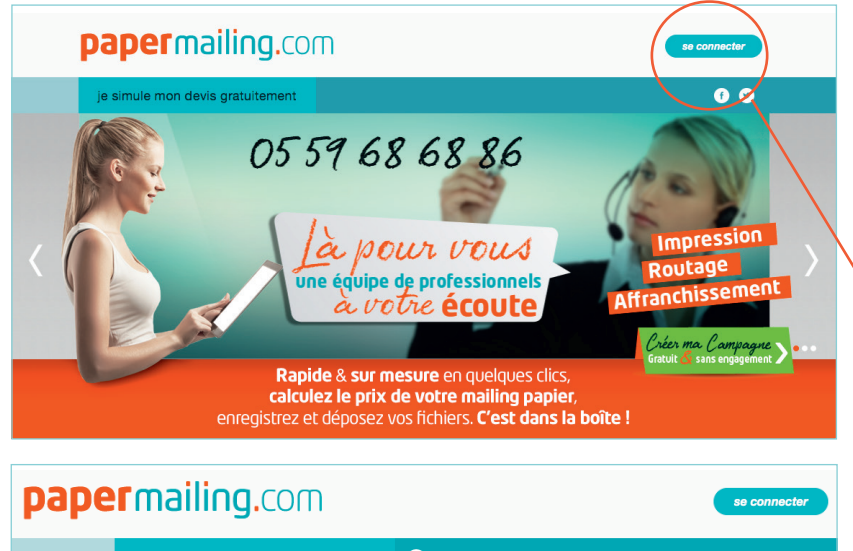

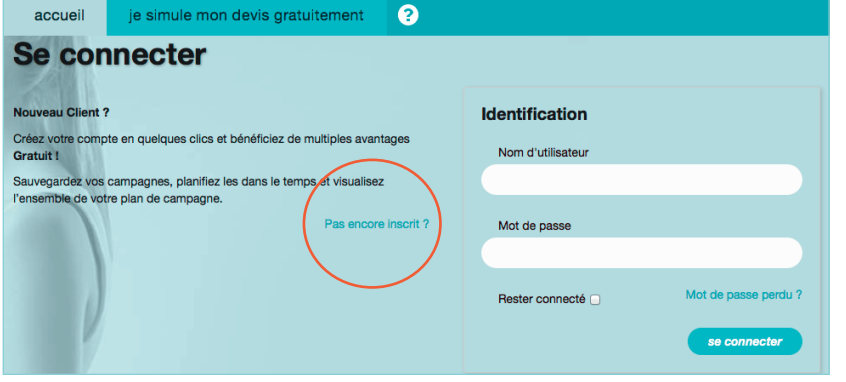

#### **L'INSCRIPTION**

La connexion au site via un identifiant et un mot de passe vous permettra de sauvegarder vos essais en ligne, gratuitement et sans engagement.

· Pour commencer, cliquez sur :

se connecter

- · Première connexion? Cliquez sur : pas encore inscrit?
- Remplissez le formulaire d'inscription, validez et activez le lien reçu par email.
- · Votre accès personnel est à présent créé ! Identifiez vous et commencez votre première campagne.

A présent, à chaque connexion, vous pourrez réaliser vos essais, puis les sauvegarder ou les finaliser en commande.

A mes campagnes votre tableau de bord liste l'ensemble de vos simulations et vous indique leur état (en attente ou terminé).

#### **papermailing.com @0559686886** contact@papermaling.com

papermailing est une solution du groupe Imprimerie Moderne/AFR, Imprimeur routeur situé à Lons - Pyrénées-Atlantiques (64) Sarl au capital de 100 000 € - R.C Pau B 097 280 028 - N° TVA FR 76 097 280 028 - NAF 1812Z

#### **La création de votre première campagne :**

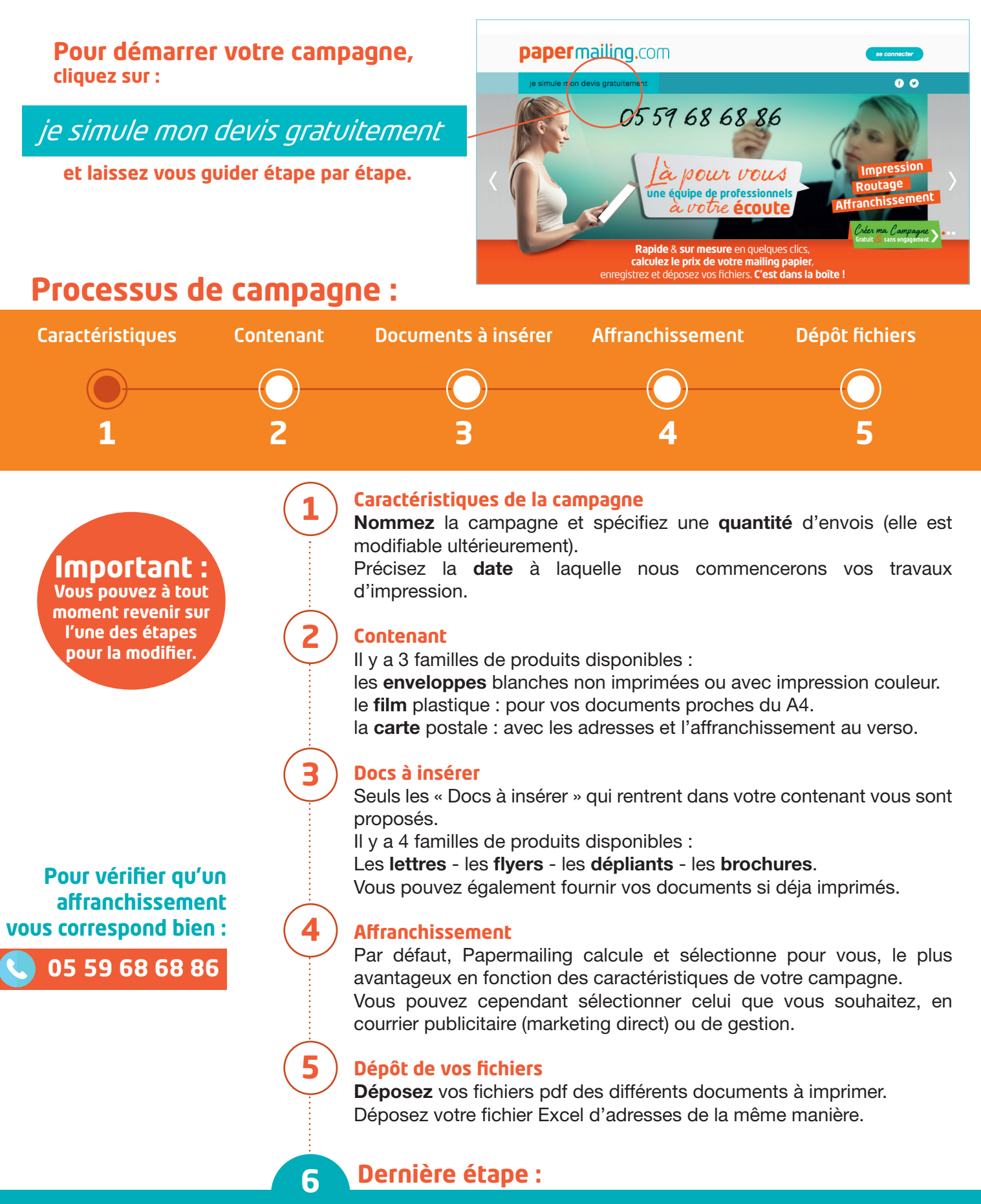

- **Nous contrôlons** vos fichiers et vous indiquons si ils sont conformes.
- Dès qu'ils sont validés par notre équipe, vous accédez en bas de campagne à **terminer ma commande**
- Vous pouvez à présent sélectionner votre mode de règlement et procéder au paiement.
- **A réception, nous démarrons vos travaux** dans le respect de vos délais indiqués.
- Nous vous informons par email de l'avancée des travaux impression et routage et du dépôt à la poste.